# How to search for metadata

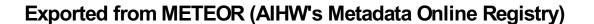

#### © Australian Institute of Health and Welfare 2024

This product, excluding the AlHW logo, Commonwealth Coat of Arms and any material owned by a third party or protected by a trademark, has been released under a Creative Commons BY 4.0 (CC BY 4.0) licence. Excluded material owned by third parties may include, for example, design and layout, images obtained under licence from third parties and signatures. We have made all reasonable efforts to identify and label material owned by third parties.

You may distribute, remix and build on this website's material but must attribute the AlHW as the copyright holder, in line with our attribution policy. The full terms and conditions of this licence are available at https://creativecommons.org/licenses/by/4.0/.

Enquiries relating to copyright should be addressed to info@aihw.gov.au.

Enquiries or comments on the METEOR metadata or download should be directed to the METEOR team at meteor@aihw.gov.au.

## How to search for metadata

METEOR provides two tools for users to search for national metadata standards.

### How to quicksearch metadata

The *Quicksearch metadata* box on the top navigation bar can be used to quickly locate metadata items that contain particular terms or text.

To conduct a quicksearch, enter the search term directly into text field provided and click the *Go* button. The quicksearch will only return results that match the text in either the name or the body of metadata items with a registration status of standard in any sector. The quicksearch tool only searches for data elements and data set specifications.

### How to search metadata

The <u>Advanced search</u> tab on the top navigation bar can be used to access searches across all metadata item types with advanced search parameters. Clicking the <u>Advanced search</u> links to the <u>Search registry</u> page and the METEOR search interface.

General users can search for terms or text in the title, in the identifying attributes or in the complete text of a metadata item. The search can be restricted by metadata item type, the registration status of the metadata item and/or the registration authority.

Metadata developers have additional options to restrict the search by. In addition to metadata item type, registration status and registration authority, they can restrict the search to registration status change date and workgroup.

Due to size restrictions, searches for undefined terms across any metadata item type, any registration status and any registration authority are not permitted and will generate a message advising the user to further refine their search.